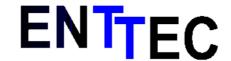

Tel (03) 98192433 Fax (03)9819 2733 Web:www.enttec.com

# DMX Communications Protocol V1.7

## DOC:9M010

The purpose of this document is to define the serial communications protocol between the host (any RS232 compatible device) and the DMX unit.

The command list is devided into two sections, normal command list and debug command list. You should always use the normal command list in you applications.

Not all commands are available on each unit, please refer to the documentation of each unit for the exact set of commands implemented.

## Normal Command List

| Code | Name                                  |
|------|---------------------------------------|
| S    | Set DMX properties                    |
| Е    | EEprom Functions                      |
| R    | RS232 parameters                      |
| X    | DMX write/read frame                  |
| V    | Unit Version Information              |
| F    | Fade                                  |
| Н    | Show Commands                         |
| C    | Read input DMX into Memory            |
| Ι    | Read input DMX Timings and Start Code |
| J    | Jump to specified scene               |
| L    | Load Scene from Show                  |

## **Debug Command List**

| Code | Name             |
|------|------------------|
| Z    | Reset Device     |
| D    | Read Ram Memory  |
| W    | Write Ram Memory |

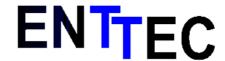

Tel (03) 98192433 Fax (03)9819 2733 Web:www.enttec.com

## **S** Command

## S0 Modify the DMX512 TX parameters

Warning the x,y and z values are BINARY data, not ascii, to send a start code of 0 you will have to send the following datastream: 0x53 0x30 0x00 ... ...

Format S0xyzn

Parameters: x = start code

y = Break length in 4us increments (16 bit number)

z = Mab length in 4us increments

n = number of DMX512 channels we want to send (16 bit number)

Result: '' = OK

'?' = Command error or not understood

S1 Stop DMX

Format S1 Result: '!' = OK

S2 Start DMX

Format S2 Result: '!' = OK

S3 Set Start DMX buffer

Format S3x

Parameters: x = 512 bytes of dmx data

Result: '!' = OK after each data byte

S4 Enable DMX pass through

Format S4
Result: '!' = OK

S5 Disable DMX pass through

Format S5 Result: "" = OK

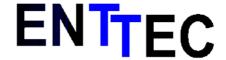

Tel (03) 98192433 Fax (03)9819 2733 Web:www.enttec.com

#### E Command

Read and write the on board EEProm

## E0 Command, write EEPROM

Warning: During a long upload the DMX TX will be paused.

Between each byte of data the device will send back '!' to acknowledge the write, you must wait for this handshake caracter before sending another byte.

Format E0xyzc

Parameters: x = start adress eg: 0000

y = size of data to upload eg 2000 bytes

z = binary data to upload

Result: '!' = OK

'?' = Error

#### E1 Command, read EEPROM

Warning: During a long download the DMX TX may be paused.

Format E1xv

Parameters: x = start adress eg: 0000

y = number of bytes to read eg: 1000 bytes

Result: Number of bytes reguested in this range

'?' = Command error or not understood

#### R Command

This command will set the RS232 communications protocol parameters

Warning: After a communications speed change, the result code will be returned at the new speed. The unit will return the Result code 3 times.

It is strongly recomended to work at the highest possible speed. On low communication speeds the DMX TX may be paused for long periods while downloading buffers.

Default is: 9600 bauds, no hanshaking, 1 stop bit, no parity

(Letters are capital)

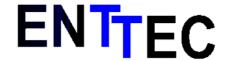

Tel (03) 98192433 Fax (03)9819 2733 Web:www.enttec.com

Format Rn

Parameters: n = A set the speed to 230400 buads

n = B set the speed to 115200 bauds n = C set the speed to 57600 bauds n = D set the speed to 28800 bauds n = E set the speed to 14400 bauds n = F set the speed to 7200 bauds n = G set the speed to 3600 bauds n = H set the speed to 1800 bauds n = I set the speed to 76800 bauds n = J set the speed to 38400 bauds n = K set the speed to 19.2 bauds n = L set the speed to 9600 bauds n = M set the speed to 4800 bauds n = N set the speed to 2400 bauds n = O set the speed to 1200 bauds n = P set the speed to 600 bauds

Result: '!' = OK

'?' = Failed communication speed was not changed

## **X** Command

This command must be used to update the DMX TX buffer and read the DMX RX buffer

## Page 0 is the default DMX TX page. Page 1 is only used for the F (fade) commands

X0 Command, write DMX buffer page 0

Warning: During a long download the DMX TX may be paused.

Format X0z

Parameters: z = 512 bytes of binary data

Result: '!' = OK

'?' = Command error or not understood

X1 Command, write DMX buffer page 1

Warning: During a long download the DMX TX may be paused.

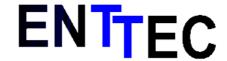

Tel (03) 98192433 Fax (03)9819 2733 Web:www.enttec.com

Format X1z

Parameters: z = 512 bytes of binary data

Result: ''!' = OK

'?' = Command error or not understood

X2 Command, read DMX buffer

Warning: During a long upload the DMX TX may be paused.

Format X2

Result: 512 bytes of data

'?' = CRC check failed

X4 Command, write one byte into DMX buffer page 0

Format X4xz

Parameters: x = address of byte to change (16 bits)

z = data (8bits)

Result: ''!' = OK

'?' = Command error or not understood

Xn Command, set TX buffer to predefined pattern

It is strongly recomended to use these functions as much as possible as they are executed at very high speeds (300 times faster then an update with 'X0') by the internal processor

n = 6 Clear memory, all values et to 0
n = 7 Set all values to full (0xFF)
n = 8 Set all values to half (0x7F)
n = 9 Ramp values 0 to 256 to 0

#### V Command

This command will return a string representing the version information of the unit and the capabilities code.

Format V Parameters: nil

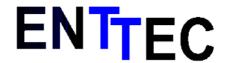

Tel (03) 98192433 Fax (03)9819 2733 Web:www.enttec.com

Result: 'V1.00 CP15'

Capabilities code definition:

First Letter: Product Type

P = DMXPlayBack O = DMXOem Z = Reserved

Second Letter: Reserved

Third Letter: Reserved

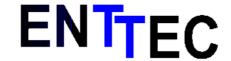

Tel (03) 98192433 Fax (03)9819 2733 Web:www.enttec.com

## **F** Command

This command is used to fade between two scenes.

The fade will start as soon as the command is received.

It is strongly recomended to use this function (in contrast to manual update with the X command) for fading as all fades are calculated internally at very high speeds.

Format F0xyn

Parameters: x = Fade start memory, this is the memory page containing the fade start

values.

y = fade end memory, this page contains the fade end values.

n = fade time calculated as :

n = ms / (11.5) ms is milli seconds

Valid values for n go from 200 to 700000

(700000 is 11 minutes)

Result: '!' = OK

'?' = Command error or not understood

Warning the n value is 16 bit BINARY data, not ascii, to send a fade time of 2 seconds from page 0 to page 1, you will have to send the following datastream: 0x46 0x30 0x30 0x31 0x00 0xAE

0xAE = 2000 / 11.5 = 174

In the DMXPlayback MK2 the fade time is in hundredths of a second. There is NO need for clauculations

example  $0x46\ 0x30\ 0x31\ 0x00\ 0x20$ will fade from 0 to 1 in 0x20 = 32 = 3.2 seconds

Also, please note: The memory pages do not alternate anymore in the DMXPlayback MK2 , page 0 is ALWAYS the DMX transmit page and page 1 is ALWAYS the next scene page. You always fade from 0 to 1

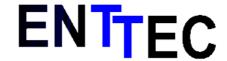

Tel (03) 98192433 Fax (03)9819 2733 Web:www.enttec.com

## So to run a show you would

Load 0 Load 1 Fade 0 to 1 Load 1 Fade 0 to 1 Load 1 Fade 0 to 1

## **H** Command

This command is used to start, stop a show and set the show to run.

## H0 Command, Start Show

Format H0

If no show is stored this will have no effect

## H1 Command, Stop Show

The command will stop the show.

Format H1

H3 Command, Start Show with loop times

Format H3x

## Warning the X value is 8 bit BINARY data, not ascii.

This command will start the show and loop X times.

To run the show once X must be set to 0x00 the maximum number of loops is 100. If X is set to 101 the show will loop forever.

## H5 Command, Erase Show

The command will stop the show.

Format H5x

Warning the X value is 8 bit BINARY data, not ascii.

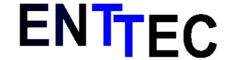

Tel (03) 98192433 Fax (03)9819 2733 Web:www.enttec.com

## HA to HZ Command, Set Show to Run

This command will set the show to run, HA is the first show HB the second and so on. To Run a different show you must first stop the current show, set the show to run and then start the show again.

Eg:

To run show C you would send the following commands:

H1 HC H0

## H2 Command, Get current running show

Format H2

Result: if a show is runnin, the device will return the letter of the corresponding show

If no show is running 0 (zero) will be returned

## C Command

Read DMX RX

When you issue this command data may be sent up to 2 seconds after the command is sent. This will be the case if no DMX signal is present. Otherwise the data will be sent as soon as the DMX frame has been read.

Format I

Result: n

n = number of DMX512 channels the unit has received (16 bits)

If the unit cannot read any DMX signal the channel count will be 0

## **I Command**

Read DMX RX Timings and start Code

When you issue this command data may be sent up to 2 seconds after the command is sent. This will be the case if no DMX signal is present. Otherwise the data will be sent as soon as the DMX frame has been read.

Format I

Result: nxyz

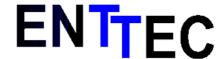

Tel (03) 98192433 Fax (03)9819 2733 Web:www.enttec.com

n = number of DMX512 channels the unit has received (16 bits)

x = Break length (24 bit number) formula is:

Break Length in nano seconds = 340x + 120

y = Mab length (24 bit number) formula is:

Break Length in nano seconds =200y+ 120

z = Start Code

If the unit cannot read any DMX signal the break length will be set to 0xFFFFFF, and channel count will be 0

## J Command

Jump to a particular scene in the show

For the function to work properly you must **download the show with no scene compression**.

Format Jx

Parameters: x = Number of the scene to jump to

Result: '' = OK

'?' = Command error or not understood

## L Command (Firmware V2.21 and above)

This command will load a selected scene from aselected show into the specified memory page

Fromat Lxyz

Parameters x=Destination memory page (same as in Fade command)

y=Source show (A to Z)

z=Scene index

Result: '!' = OK

'?' = Command error or not understood

Warning the z value is 8 bit BINARY data, not ascii. In the DMXPlayback MK2 z is a 16 bit number MSB first.

example: 0x4C 0x00 0x41 0x00 0x00

will load scene 0 from show A into memory page 0 (the DMX transmit page)

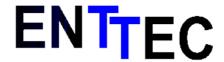

Tel (03) 98192433 Fax (03)9819 2733 Web:www.enttec.com

example 0x4C 0x01 0x41 0x00 0x01 will load scene 1 from show A into memory page 1 (the next scene page)

## **DEBUG Command List**

## **Z** Command

This command will do a soft reset on the unit.

Format Z Parameters: nil Result: nil

## **D** Command

Dumps the specified Ram page, each ram page is 512 bytes in size

Format Dn

Parameters: n= ram page to download Result: 512 bytes of binary data

## W Command

Writes the specified Ram page, each ram page is 512 bytes in size

Format Wn

Parameters: n=512 bytes of binary data

Result: ''' = OK

'?' = Command error, not understood or time out

File:comms protocol.odt CDI: 9M010

Page 11

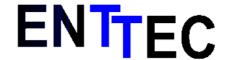

Tel (03) 98192433 Fax (03)9819 2733 Web:www.enttec.com

## **Disclaimer**

This document is Copytright ENTTEC P/L 2000, any reproduction without explicit written permission is forbidden. You may only use this document to program and operate products made by ENTTEC P/L. ENTTEC will not be liable for any loss resulting the misuse of any information contained in this document.

In other words if you screw up your show because you used an internal command don't blaim us.